# Dynamic HTML:

Event Model

#### **Outline**

- **14.1 Introduction**
- **14.2 Event** onclick
- **14.3 Event** onload
- **14.4 Error Handling with** onerror
- **14.5 Tracking the Mouse with Event** onmousemove
- **14.6 Rollovers with** onmouseover **and** onmouseout
- **14.7 Form Processing with** onfocus **and** onblur
- **14.8 More Form Processing with** onsubmit **and** onreset
- **14.9 Event Bubbling**
- **14.10 More DHTML Events**
- **14.11 Web Resources**

#### **Objectives**

- In this lesson, you will learn:
	- To understand the notion of events, event handlers and event bubbling.
	- To be able to create event handlers that respond to mouse and keyboard events.
	- To be able to use the event object to be made aware of and, ultimately, respond to user actions.
	- To understand how to recognize and respond to the most popular events.

### **14.1 Introduction**

- Event model
	- Scripts can respond to user
	- Content becomes more dynamic
	- Interfaces become more intuitive

#### 14.2 **Event onclick**

•onClick

Invoked when user clicks the mouse on a specific item

```
1 <?xml version = "1.0"?>
2 <!DOCTYPE html PUBLIC "-//W3C//DTD XHTML 1.0 Transitional//EN" //W3C//DTD XHTML 1.0  1.0 Transitional//EN" 
3        "http://www.w3.org/TR/xhtml1/DTD/xhtml1-transitional.dtd">
4 5 <!-- Fig 14.1: onclick.html 14.1: onclick.html --> 6 \leq -- Demonstrating the onclick event -->
7 8 <html xmlns = "http://www.w3.org/1999/xhtml">9 <head> <head>10 <title>DHTML Event Model - DHTML Event Model - onclick onclick</title> </title>
11 12 \leq -- The for attribute declares the script for -->
13 <!-- a certain element, and the e a certain and the e certain event for a vent for a vent a --> 14 <!-- <!-- certain event. certain --> 15         <mark><script type = "text/javascript" <mark>for = "</mark>para"</mark>
16 event = "onclick">
17 a \sqrt{1-1}18 alert( "Hi there" );
19 // --> 20 </<mark>SCript></mark>
21 </head> </head>22 23 <br/>body>
24
```

```
onclick.html(1 of 2)
```
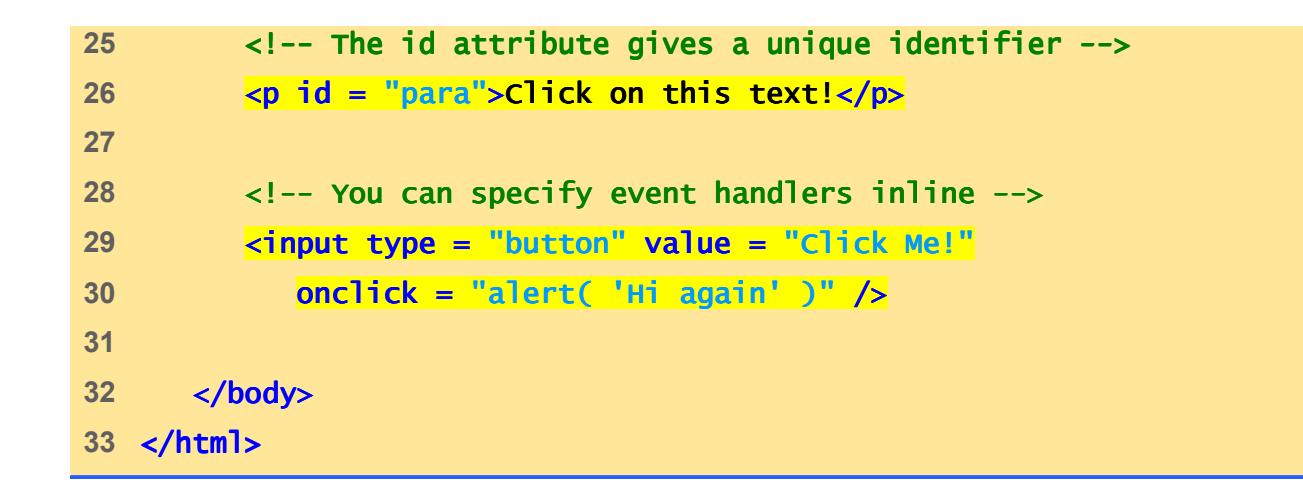

**onclick.html(2 of 2)**

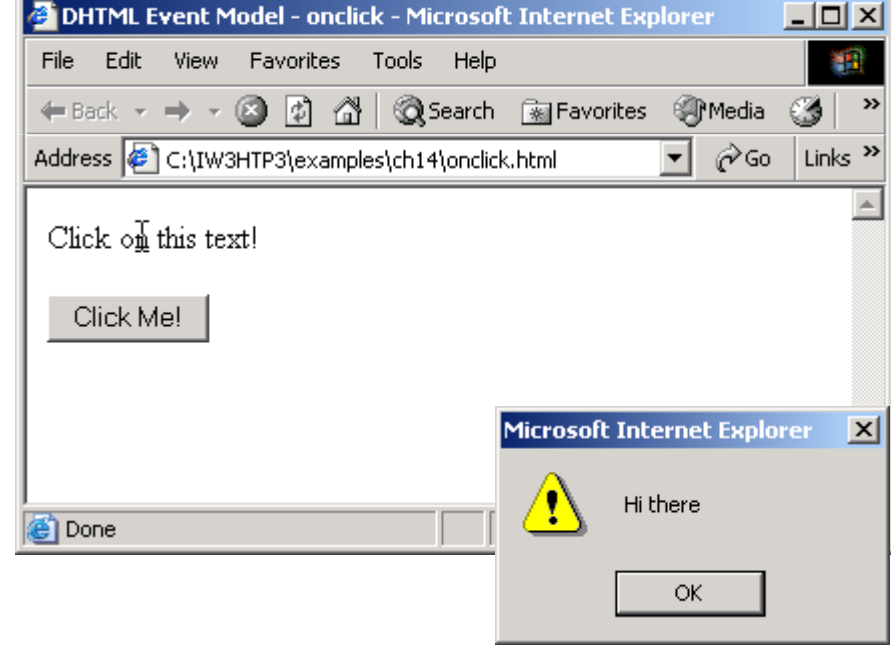

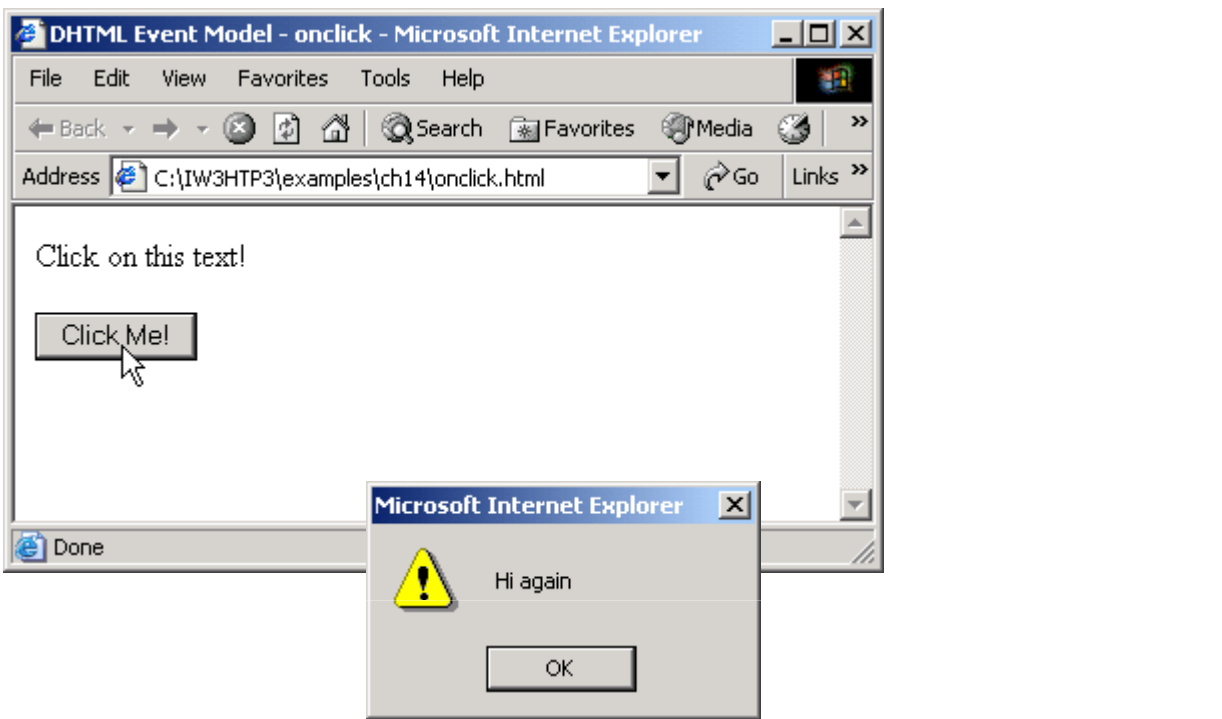

## **14.3 Event** onload

- • onload event
	- Fires when an element finishes loading
	- Used in the body element
	- Initiates a script after the page loads into the client

```
1 <?xml version = "1.0"?>
2 <!DOCTYPE html PUBLIC "-//W3C//DTD XHTML 1.0 Strict//EN" //W3C//DTD XHTML 1.0 XHTML Strict//EN" 
3       "http://www.w3.org/TR/xhtml1/DTD/xhtml1-strict.dtd">
4 5 <!-- Fig. 14.2: onload.html -->
6 <!-- Demonstrating the onload event -->
7 8 <html xmlns = "http://www.w3.org/1999/xhtml">9 <head> <head>
10 <title>DHTML Event Model - DHTML - onload</title> </title>
11 <script type = "text/javascript">12 <!--
13 var seconds = 0;14 15 function function startTimer() { tartTimer() 
16 			// 1000 milliseconds = 1 second
17 window.setInterval( "updateTime()", 1000);
18 }19 20 function function updateTime() { {
21 seconds++; seconds++; 
22 soFar.innerText = seconds; soFar.innerText = seconds; = seconds; 
23 }24 // --> 25 </script> </script>
```
**onload.html(1 of 2)**

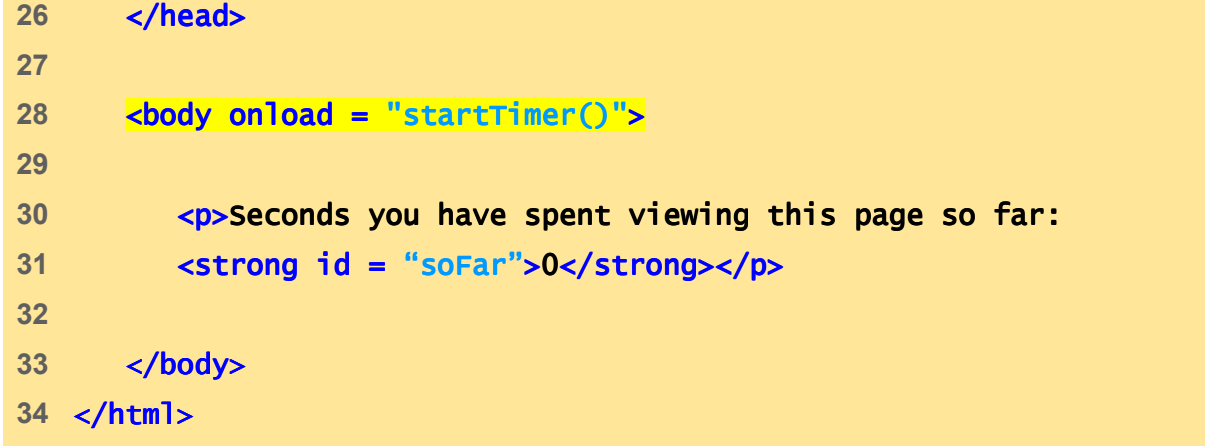

**onload.html(2 of 2)**

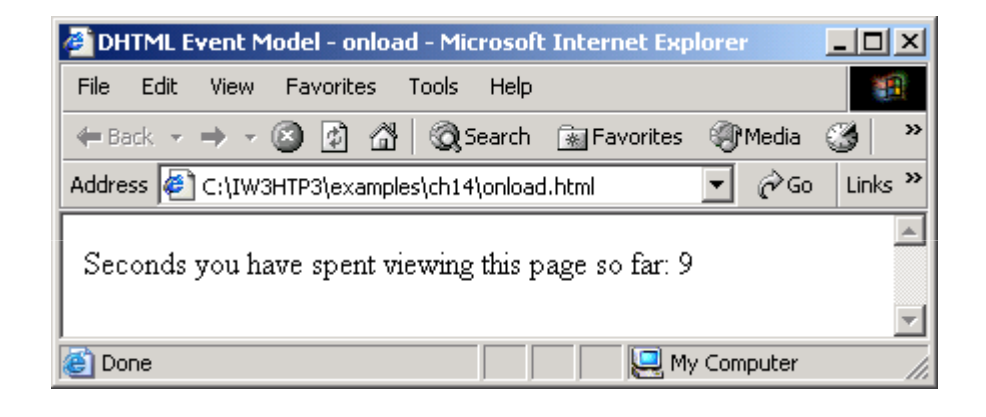

#### **14.4 Error Handling with** onerror

- onerror event
	- Execute specialized error-handling code

```
1 <?xml version = "1.0"?>
2 <!DOCTYPE html PUBLIC "-//W3C//DTD XHTML 1.0 Transitional//EN" //W3C//DTD XHTML 1.0 Transitional//EN" 
 3        "http://www.w3.org/TR/xhtml1/DTD/xhtml1-transitional.dtd">
4 5 <!-- Fig 14.3: onerror.html -->
6 <!-- Demonstrating the onerror event -->
7 8 <html xmlns = "http://www.w3.org/1999/xhtml">9 <head> <head>10 <title>DHTML Event Model - DHTML Model - onerror onerror</title> </title>
11 Sauding Contract Service State of the Service State State State State State State State State State State State State State State State State State State State State State State State State State State State State Stat
12 \leq \leq \leq \leq \leq \leq \leq \leq \leq \leq \leq \leq \leq \leq \leq \leq \leq \leq \leq \leq \leq \leq \leq \leq \leq \leq \leq \leq \leq \leq \leq \leq \leq \leq \leq \leq \le13 13 // Specify that if an onerror event is triggered

14 // in the window function handleError should execute15 window.onerror = handleError;16 17 function doThis() {
 18 alrrt("hi"); // alert misspelled, creates an error
19 }20 21 // The ONERROR event passes three values to the
22 // function: the name of the error, the url of // 23 // the file, and the line number. line number.
 24 function function handleError( errType, errURL, errLineNum ) handleError( errURL, errLineNum )
25 {
```
**onerror.html(1 of 2)**

```
26 // Writes to the status bar at the
27 			// bottom of the window.

28 window.status = "Error: " + errType + " on line " ="Error: " + errType + " " +29 errLineNum;  errLineNum; 
30 31 // Returning a value of true cancels the // 32 // browser's reaction.
33 return true return true;34 }35 // --> 36 </script> </script>37 </head> </head>38 39 <body>40 41 <input id = "mybutton" "mybutton" type = "button" value = "Click Me!" Me!"
42 onclick = "doThis()" />43 44 </body> </body>45 </html> </html>
```
**onerror.html(2 of 2)**

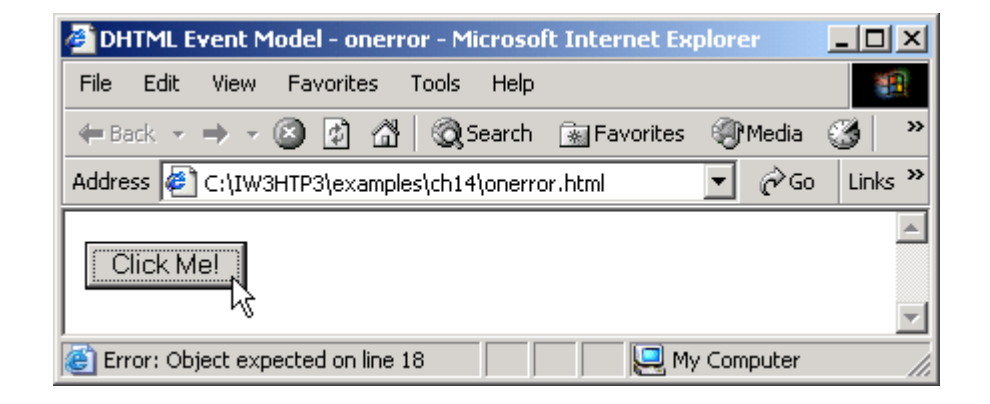

#### **14.5 Tracking the Mouse with Event**  onmousemove

- onmousemove
	- Fires repeatedly when the user moves the mouse over the W<sub>4</sub> Web page
	- Gives position of the mouse

```
1 \langle 2 \times m \rangle version = "1.0"?>
2 <!DOCTYPE html PUBLIC "-//W3C//DTD XHTML 1.0 Transitional//EN" //W3C//DTD XHTML 1.0 Transitional//EN" 
3        "http://www.w3.org/TR/xhtml1/DTD/xhtml1-transitional.dtd">
4 5 \leq - Fig. 14.4: onmousemove.html -6 <!-- Demonstrating the onmousemove event -->
7 8 <html xmlns = "http://www.w3.org/1999/xhtml">9 <head> <head>10 <title>DHTML Event Model - DHTML Model - onmousemove event onmousemove event</title> </title>
11 <script type = "text/javascript">12 <!--
13 function updateMouseCoordinates()
14 { {15 coordinates.innerText = event.srcElement.tagName + 
16 " (" + event.offsetX + ", " + event.offsetY + ")";17 }18 // --> 
19 </script> </script>20 </head> </head> 21 22 <body style = "back style =  "back-groundcolor: wheat" groundcolor:  wheat" 
23 onmousemove = "updateMouseCoordinates()">
24
```
**onmousemove.html(1 of 2)**

```
25 \leq25 \leq \leq \frac{1}{2} \leq \frac{1}{2} \leq \frac{1}{2} \leq \frac{1}{2} \leq \frac{1}{2} \leq \frac{1}{2} \leq \frac{1}{2} \leq \frac{1}{2} \leq \frac{1}{2} \leq \frac{1}{2} \leq \frac{1}{2} \leq \frac{1}{2} \leq \leq26 <img src = "deitel.gif" style = "position: absolute; "position: absolute;27 top: 100; left: 100" alt = "Deitel" /> 28 29 </body> </body>30 </html> </html>
```
#### **onmousemove.html(2 of 2)**

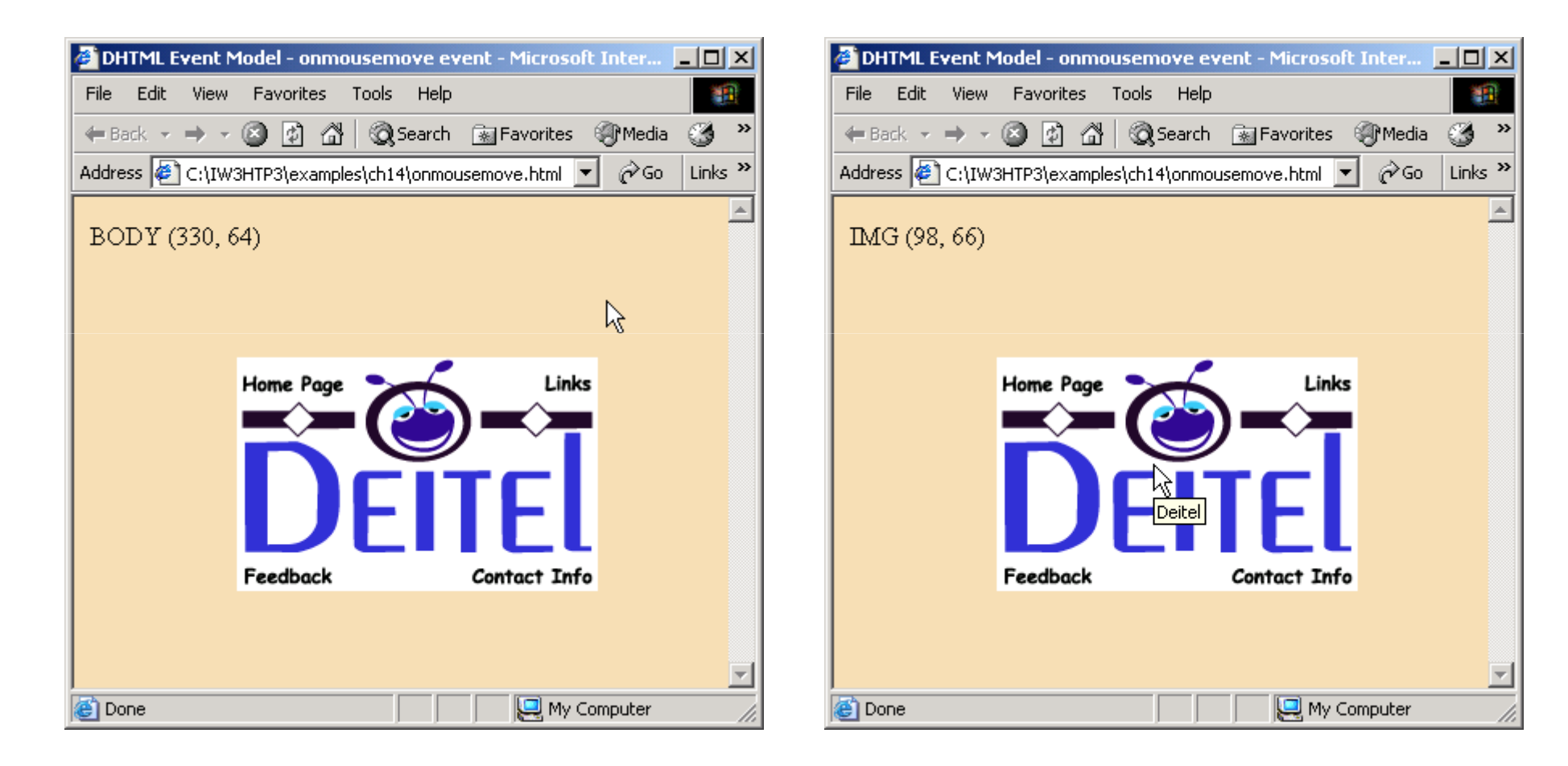

#### **14.6 Rollovers with** onmouseover **and**  onmouseout

- Two more events fired by mouse movements
	- onmouseover
		- Mouse cursor moves over element
	- Onmouseout
		- Mouse cursor leaves element

#### **14.6 Rollovers with** onmouseover **and**  onmouseout

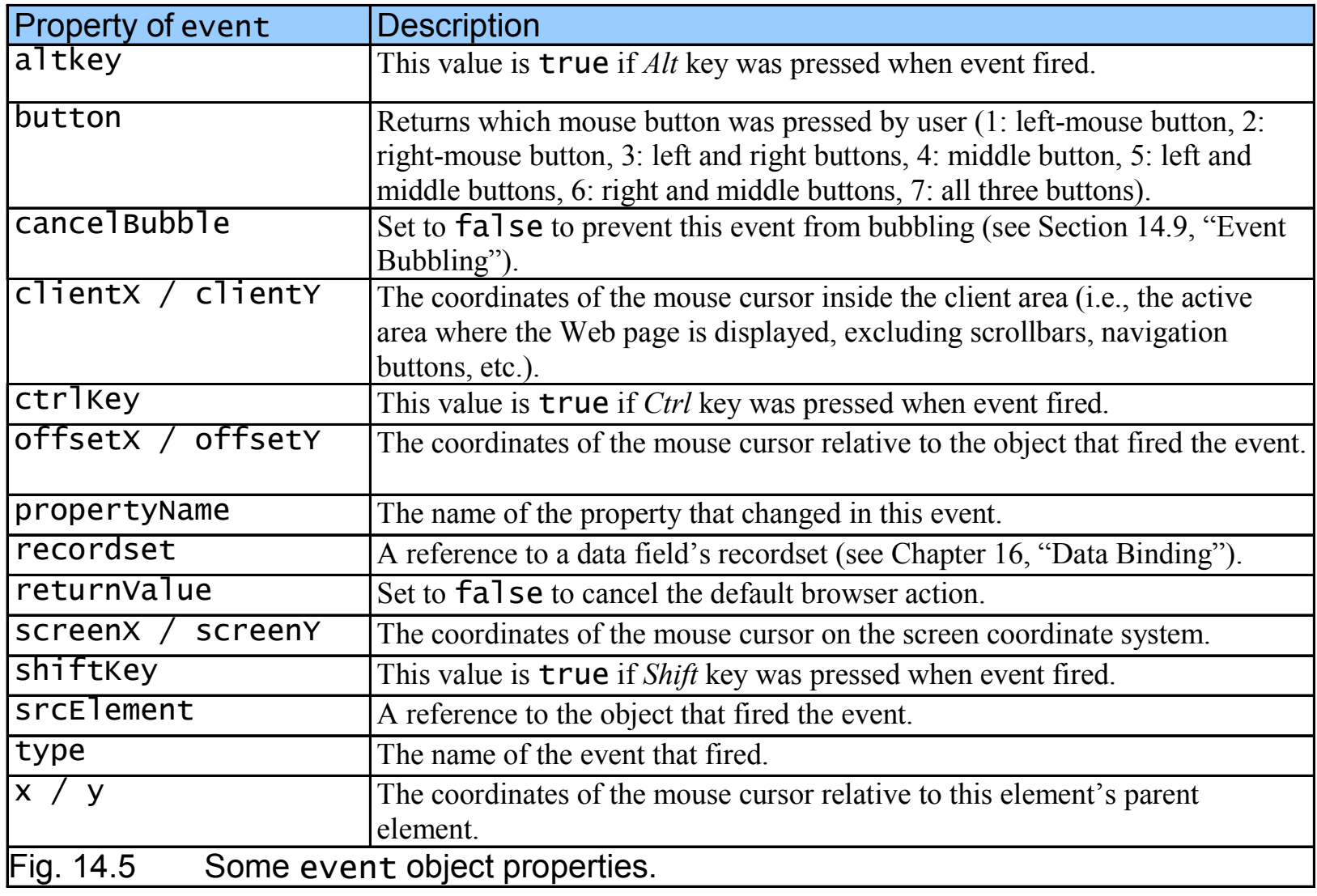

```
1 <?xml version = "1.0"?>2 <!DOCTYPE html PUBLIC "-//W3C//DTD XHTML 1.0 Strict//EN" //W3C//DTD 1.0  Strict//EN" 
3        "http://www.w3.org/TR/xhtml1/DTD/xhtml1-strict.dtd">
4 5 <!-- Fig 14.6: onmouseoverout.html 14.6: onmouseoverout.html --> 6 <!-- Events onmouseover and onmouseout -->
7 8 <html xmlns = "http://www.w3.org/1999/xhtml">9 <head> <head>10 <title> <title>11 DHTML Event Model - onmouseover and onmouseout
12 </title> </title>13 <script type = "text/javascript">14 <!--
15                  <mark>captionImage1 = new Image();</mark>
16 captionImage1.src = "caption1.gif";17 CaptionImage2 = new Image();

18 captionImage2.src = "caption2.gif";19 20 function mOver() mOver() 21 {22 if ( event.srcElement.id == "tableCaption" ) {23 event.srcElement.src = captionImage2.src; event.srcElement.src = captionImage2.src; captionImage2.src; 
24 return;25 }
```

```
onmouseoverout.html(1 of 4)
```

```
26 27 // If the element which triggered onmouseover has 28 // an id, change its color to its id.
29 if ( event.srcElement.id )
30 event.srcElement.style.color = event.srcElement.style.color = 
31 event.srcElement.id; ent.srcElement.id;ent.srcElement.id; 
32 }33 34 function mOut() 35 {36 if ( event.srcElement.id == "tableCaption" ) {37 event.srcElement.src = captionImage1.src; event.srcElement.src = = captionImage1.src; 
38 return;39 }40 41 // If it has an id, change the text inside to the42 // text of the id.
43 if ( event.srcElement.id ) )
44 event.srcElement.innerText = event.srcElement.id event.srcElement.innerText = event.srcElement.id; 
45 } 46 47 document.onmouseover = mOver; = mOver;mOver; 
48 document.onmouseout = mOut; document.onmouseout mOut; 
49 // --> 50 </script> </script>
```
**onmouseoverout.html(2 of 4)**

```
onmouseoverout.html(3 of 4)51 </head> </head>52 53 <body style = "background- "background-color: wheat" color: wheat">54 55 <h1>Guess the Hex Code's Actual Color</h1>56 57 <p>Can you tell a color from its hexadecimal RGB code 58 value? Look at the hex code, guess the color. To se at guess To see 
59 what color it corresponds to, move the mouse over the 60 hex code. Moving the mouse out will display the color 61 name.</p>62 63 <table style = "width: 50%; border- "width: border-style: groove; style: groove;64 text-align: center; font-family: monospace;
65 font-weight: bold" weight: bold">66 67 <caption> <caption>68 <img src = "caption1.gif" id = "tableCaption"69 alt = "Table Caption" />70 </caption> </caption>71 72 <tr>73 <td><a id = "Black">#000000</a></td> </a></td>74 <td><a id = "Blue">#0000FF</a></td>
75 <td><a id = "Magenta">#FF00FF</a></td> </a></td>
```

```
76 <td><a id = "Gray">#808080</a></td>
77 </tr> </tr>78 <tr> <tr>79 <td><a id = "Green">#008000</a></td>
80 <td><a id = "Lime">#00FF00</a></td>
81 <td><a id = "Maroon">#800000</a></td> </a></td> 
82 <td><a id = "Navy">#000080</a></td>
83 </tr> </tr>84 <tr> <tr>85 <td><a id = "Olive">#808000</a></td> </a></td> 86 <td><a id = "Purple">#800080</a></td> </a></td>87 <td><a id = "Red">#FF0000</a></td>
88 <td><a id = "Silver">#C0C0C0</a></td> </a></td> 89 </tr> </tr>90 <tr>91 <td><a id = "Cyan">#00FFFF</a></td> </a></td>
92 <td><a id = "Teal">#008080</a></td> </a></td>93 <td><a id = "Yellow">#FFFF00 #FFFF00</a></td> </a></td> 
94 <td><a id = "White">#FFFFFF</a></td> </a></td> 95 </tr> </tr>96 </table> </table>97 98 </body> </body>99 </html> </html>
```
**onmouseoverout.html(4 of 4)**

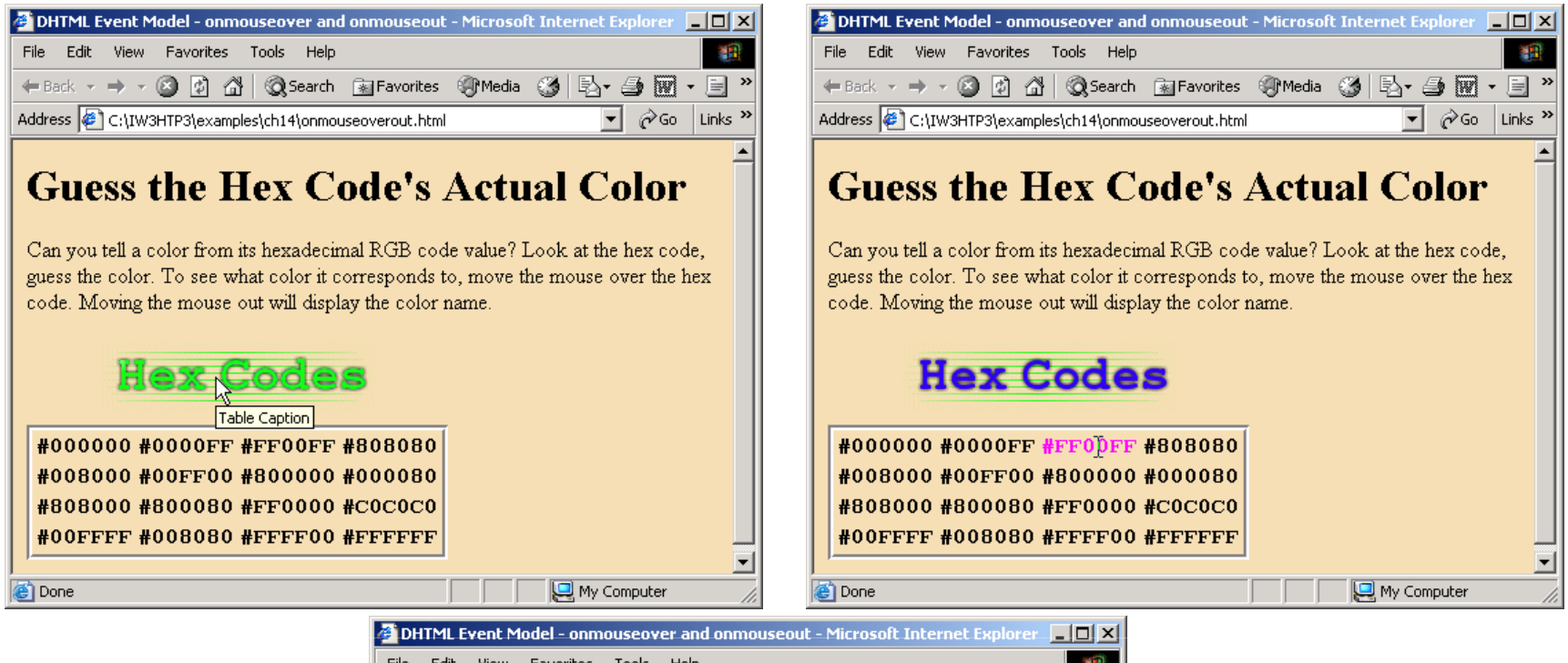

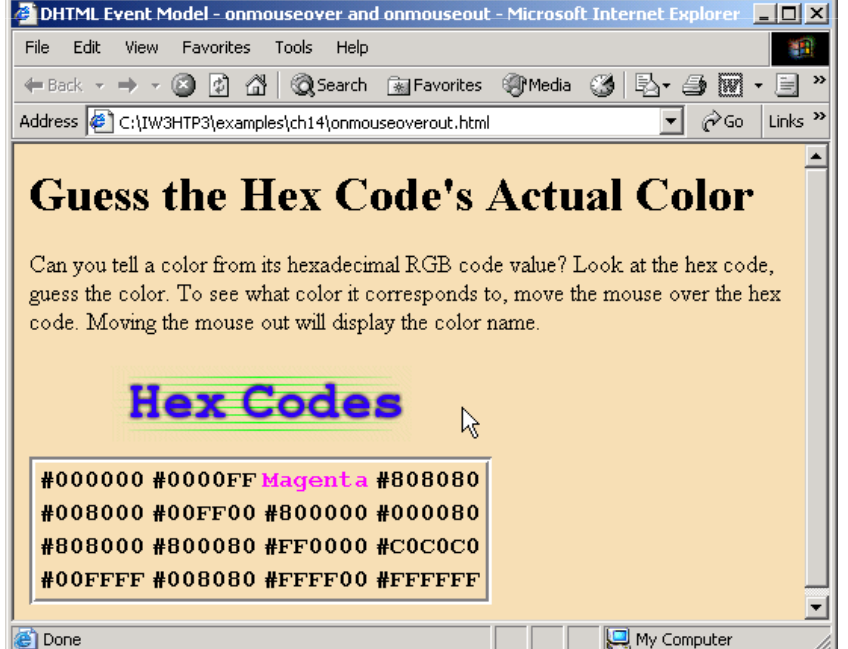

#### **14.7 Form Processing with** onfocus **and**  onblur

- •onfocus event fires when element gains focus
- •onblur event fires when element loses focus

```
1 <?xml version = "1.0"?>2  <!DOCTYPE html PUBLIC "-//w3C/<mark>/DTD XHTML 1.0 Transitional//EN"</mark>
3       "http://www.w3.org/TR/xhtml1/DTD/xhtml1-transitional.dtd">
4 5 \leq - Fig. 14.7: onfocusblur.html Fig. -6 <!-- Demonstrating the onfocus and onblur events -->
7 8 <html xmlns = "http://www.w3.org/1999/xhtml">9 <head> <head>10 <title>DHTML Event Model - DHTML -onfocus onfocus onfocus and onblur</title> </title>
11 <script type = "text/javascript">12 <!--
13 var helpArray =
14 [ "Enter your name in this input box.",15 "Enter your email address in this input box, " +16 "in the format user@domain.",17 "Check this box if you liked our site.",
18 "In this box, enter any comments you would " +19 "like us to read.",
20 "This button submits the form to the " +21 "server- "server-side script" side script",22 "This button clears the form" "This button clears the form",23 23 This textarea provides context-sensitive " +
24 "help. Click on any input field or use the TAB " +25 "key to get more information about the " +
```
**onfocusblur.html(1 of 3)**

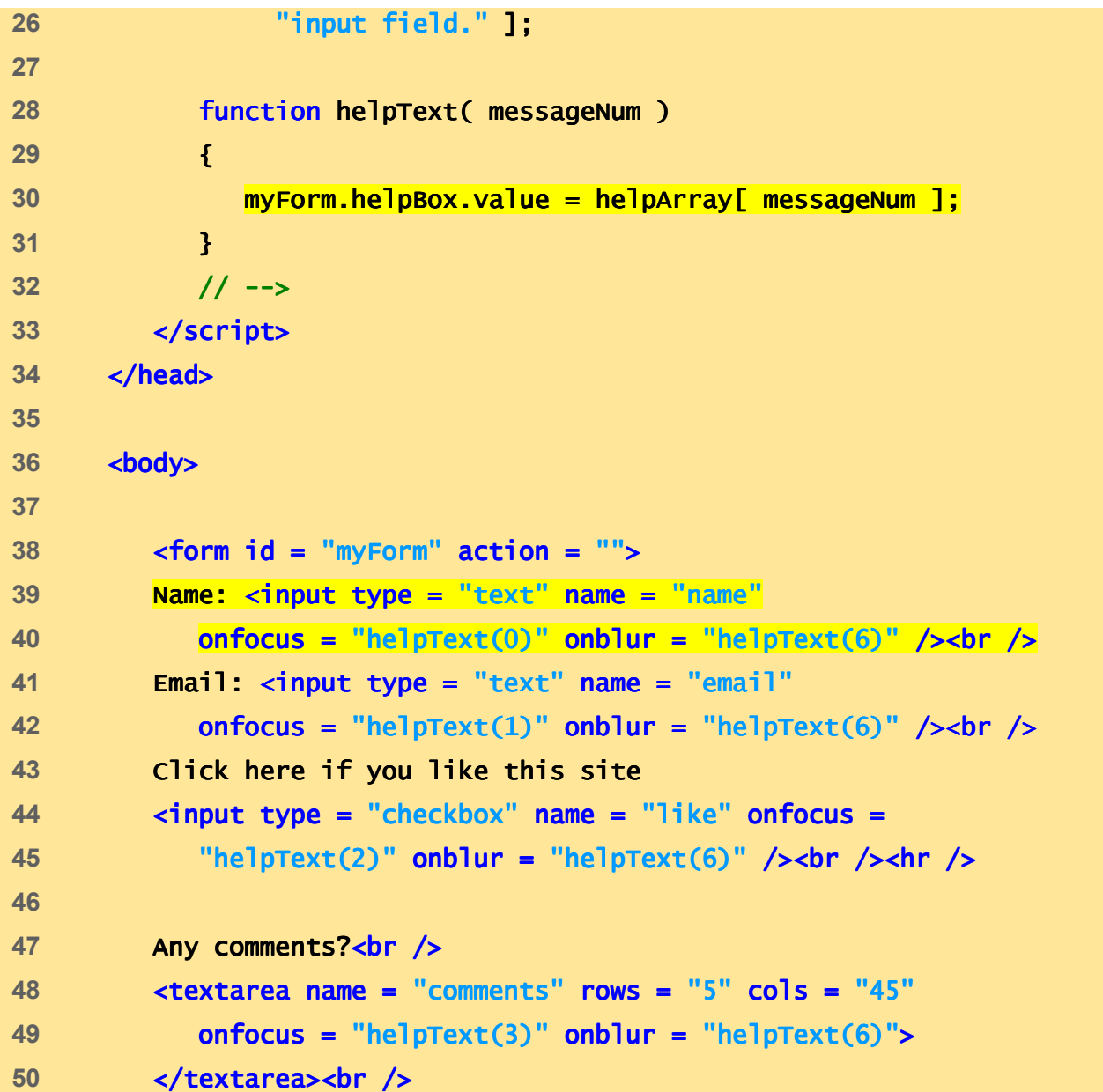

**onfocusblur.html(2 of 3)**

```
51 <input type = "submit" value = "Submit" onfocus = 52 "helpText(4)" onblur = "helpText(6)" /53 \langleinput type = "reset" value = "Reset" onfocus =
54 "helpText(5)" onblur = "helpText(6)" />
55 56 change in textarea name = "helpBox" style = "position: absolute;

57 right: 0; top: 0" readonly = "true" rows = "4" cols = "45">58          This textarea provides context-sensitive help.
59 Click on any input field or use the Tab key
60 to get more information about the input field.</textarea>
61 </form> </form>62 63 </body> </body>64 </html> </html>
```
**2** DHTML Event Model - onsubmit and onreset events - Microsoft Internet Explorer **JOX** File Edit View Favorites Tools Help 编 Address  $\left( \right)$  C:\IW3HTP3\examples\ch14\onsubmitreset.html  $\mathbf{r}$ ⊘Go Links >> ⊡≛ Enter your email address in this input box, Name: Dr. Demo in the format user@domain. Email: demo@bug2bug.com ᅱ Click here if you like this site  $\Box$ Any comments?  $\Delta$ Submit Reset My Computer

**O**Done

**onfocusblur.html(3 of 3)**

#### **14.8 More Form Processing with onsubmit and** onreset

• onsubmit and onreset are useful events for processing forms

```
1 <?xml version = "1.0"?>
2 <!DOCTYPE html PUBLIC "-//W3C//DTD XHTML 1.0 Transitional//EN" //W3C//DTD XHTML 1.0 XHTML Transitional//EN" 
3        "http://www.w3.org/TR/xhtml1/DTD/xhtml1-transitional.dtd">
4 5 <!-- Fig 14.8: onsubmitreset.html 14.8: --> 6 <!-- Demonstrating the onsubmit and onreset events -->
7 8 <html xmlns = "http://www.w3.org/1999/xhtml">9 <head> <head>
10 <title> <title>11 DHTML Event Model - onsubmit and onreset events
12 </title> </title>13 <script type = "text/javascript" "text/javascript">14 <!--
15 var helpArray =
16 [ "Enter your name in this input box.",17 "Enter your email address in this input box, " +18 "in the format user@domain.",19 The Check this box if you liked our site."
20 "In this box, enter any comments you would " +21 "like us to read.",
22 "This button submits the form to the " +23 "server-side script"
24 "This button clears the form",
25 "This textarea provides context- provides context-sensitive " sensitive " +
```
**onsubmitreset.html(1 of 4)**

```
26 "help. Click on any input field or use the Tab " +27 "key to get more information about " + 28 "the input field." ];29 30 function helpText( messageNum )
31 {32 myForm.helpBox.value = helpArray[ messageNum ];
33 }34 35 function formSubmit() { {36 window.event.returnValue = false;
37 38 if ( confirm ( "Are you sure you want to submit?" ) )39 Window.event.returnValue = true;
40 }41 42 function formReset() {
43 window.event.returnValue = window.event.returnValue = false;44 45 if ( confirm( "Are you sure you want to reset?" ) )46 window.event.returnValue = window.event.returnValue true;47 }
48 // --> 
49 </script> </script>50 </head> </head>
```
**onsubmitreset.html(2 of 4)**

```
51 52 <br/>body>
53 54 <form id = "myForm" onsubmit = "formSubmit()"
55 onreset = "formReset()" action = "">
56 Name: <input type = "text" name = "name"57 onfocus = "helpText(0)" onblur = "helpText(6)" /><br />
58 Email: <input type = "text" name = "email"59 onfocus = "helpText(1)" onblur = "helpText(6)" /> \langlebr />
60 Click here if you like this site
61 <input type = "checkbox" name = "like" onfocus = 62 "helpText(2)" onblur = "helpText(6)" /><hr />
63 64 Any comments?<br />
65 <textarea name = "comments" "comments" rows = "5" cols = "45"
66 onfocus = "helpText(3)" onblur = "helpText(6)">67 </textarea><br /> </textarea><br />68 <input type = "submit" value = "Submit" onfocus = onfocus = 69 "helpText(4)" onblur = "helpText(6)" /70 combut type = "reset" value = "Reset" onfocus = \frac{1}{2}71 "helpText(5)" onblur = "helpText(6)" /72 73 <textarea name = name = "helpBox" style = "position: absolute; 74 right:0; top: 0" rows = "4" cols = "45">75           This textarea provides context-sensitive help. Click on
```
**onsubmitreset.html(3 of 4)**

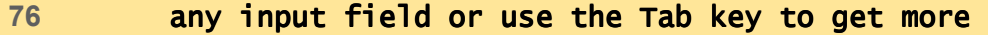

- **information about the input field.</textarea>**
- </form> </form>
- 
- </body> </body>
- </html> </html>

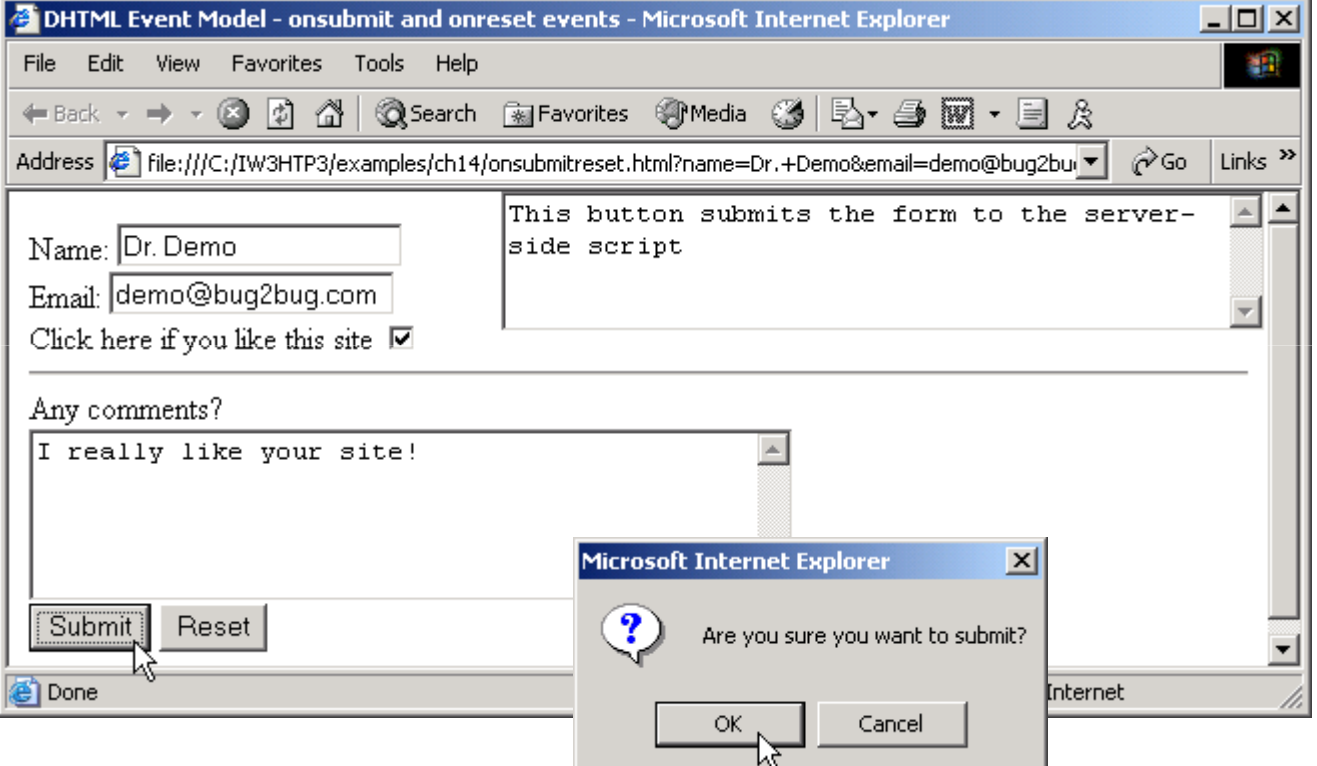

**onsubmitreset.html(4 of 4)**

#### **14.9 Event Bubbling**

- Crucial part of the event model
- Process whereby events fired in child elements "bubble" up to their parent elements

```
1 <?xml version = "1.0"?>
2 <!DOCTYPE html PUBLIC "-//W3C//DTD XHTML 1.0 Strict//EN" //W3C//DTD XHTML 1.0 Strict//EN" 
3       "http://www.w3.org/TR/xhtml1/DTD/xhtml1-strict.dtd">
4 5 \leq - Fig 14.9: bubbling.html -6 <!-- Disabling event bubbling -->
7 8 <html xmlns = "http://www.w3.org/1999/xhtml">
9 <head> <head>
10 <title>DHTML Event Model - DHTML Model - Event Bubbling Bubbling</title> </title>
11 12 Script type = "text/javascript">
13 <!--

14 function documentClick() 15 {16 alert( "You clicked in the document" ); 17 }18 19 function paragraphClick( value )
20 {21 alert( "You clicked the text" );
22 23 if ( value )
24 event.cancelBubble = true;
25 }
```
**bubbling.html(1 of 2)**

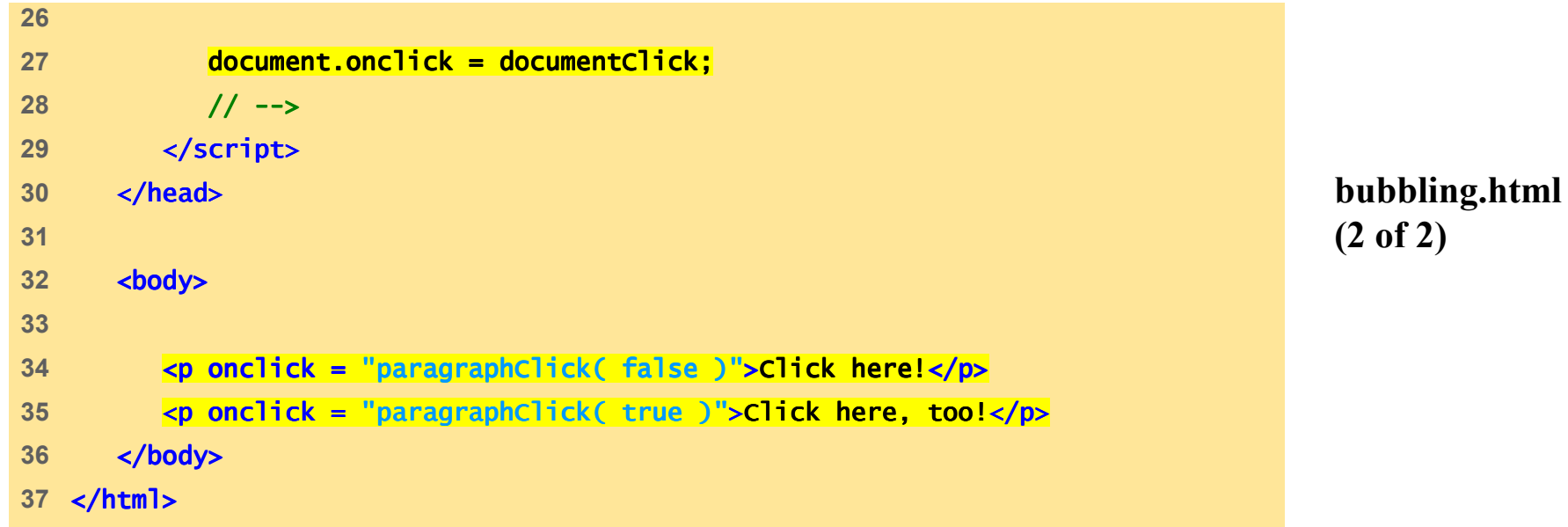

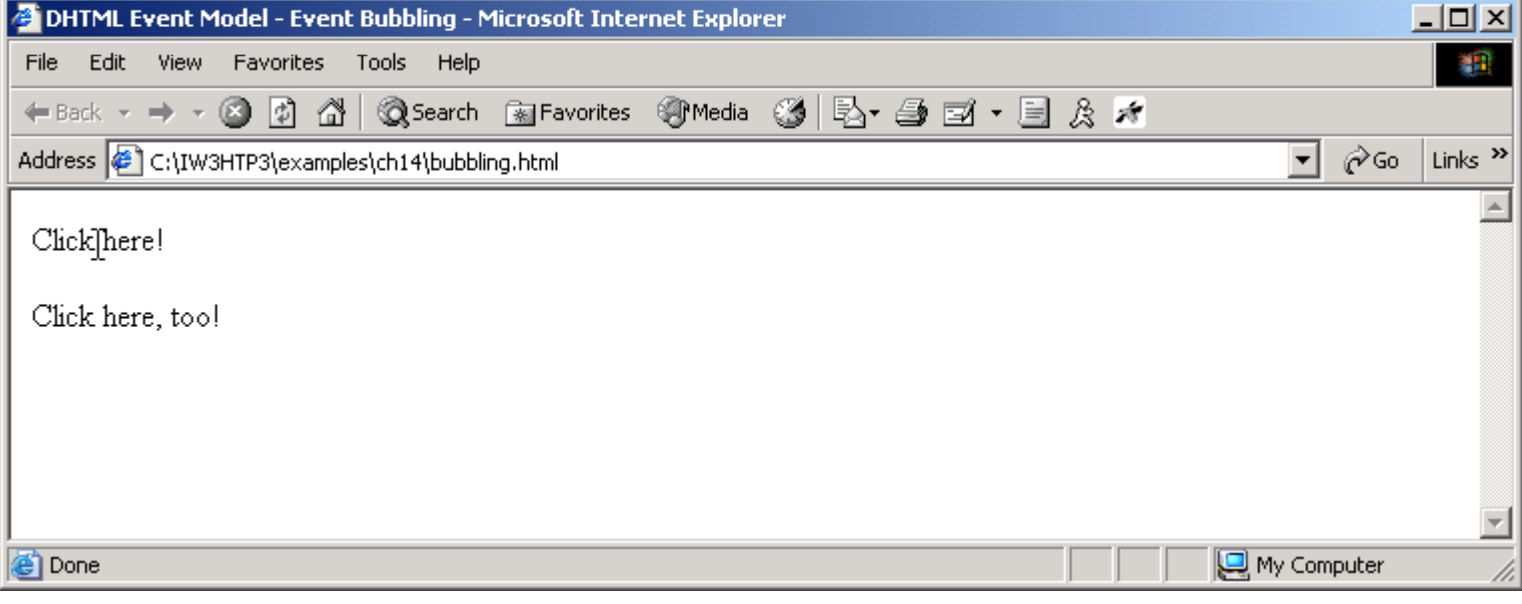

J.

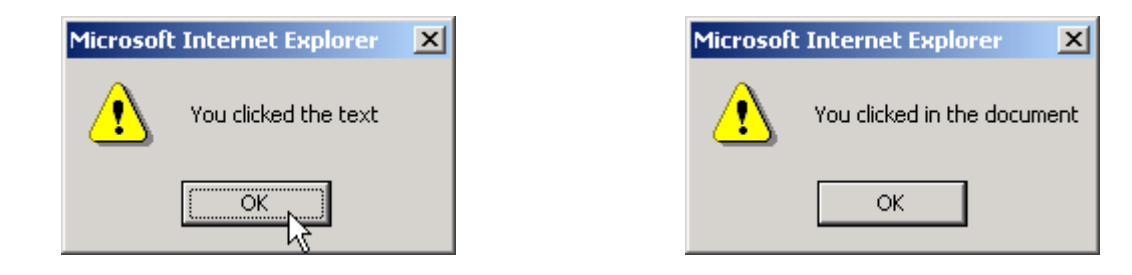

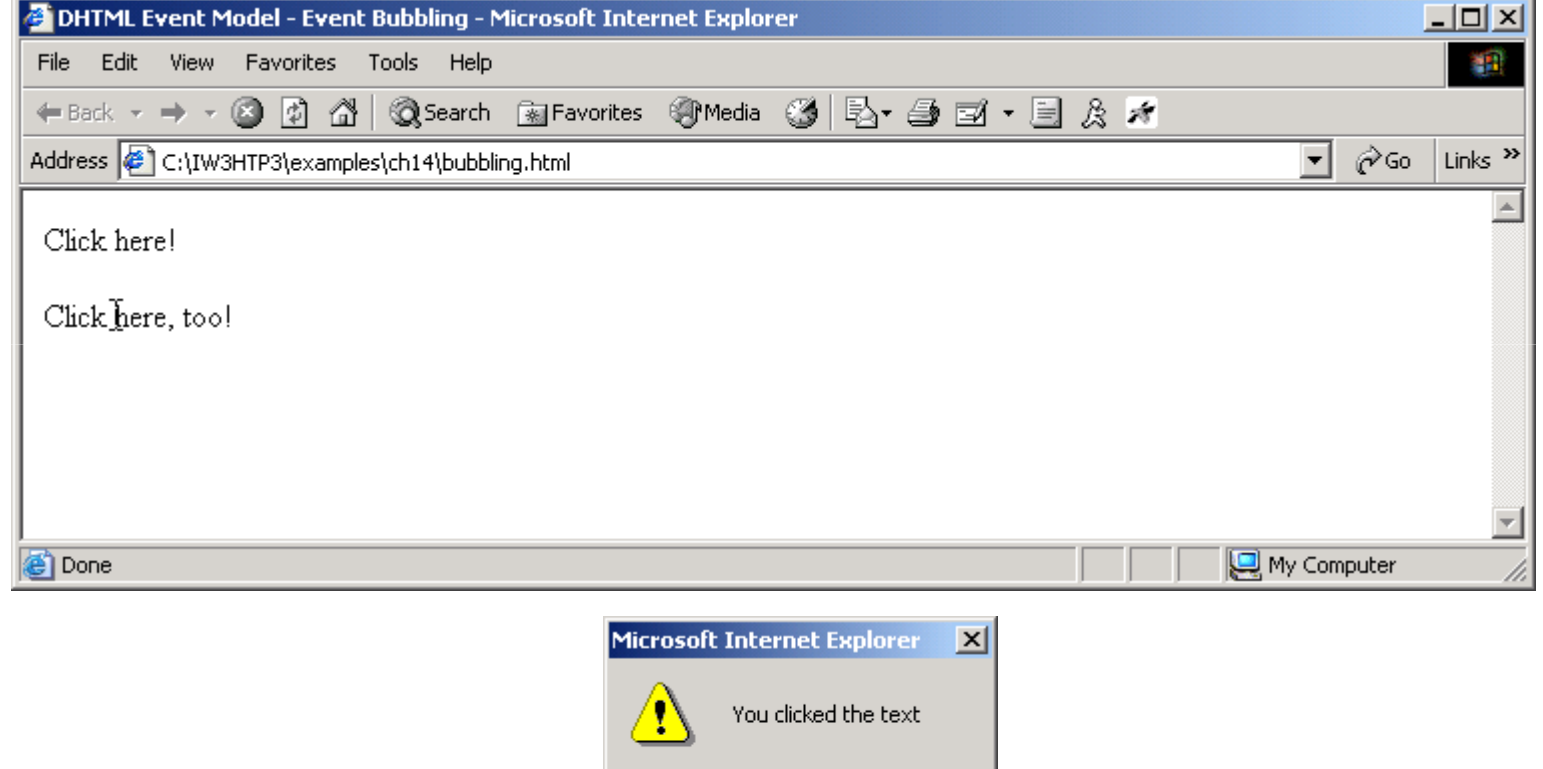

OK.

• Remaining DHTML events and their descriptions

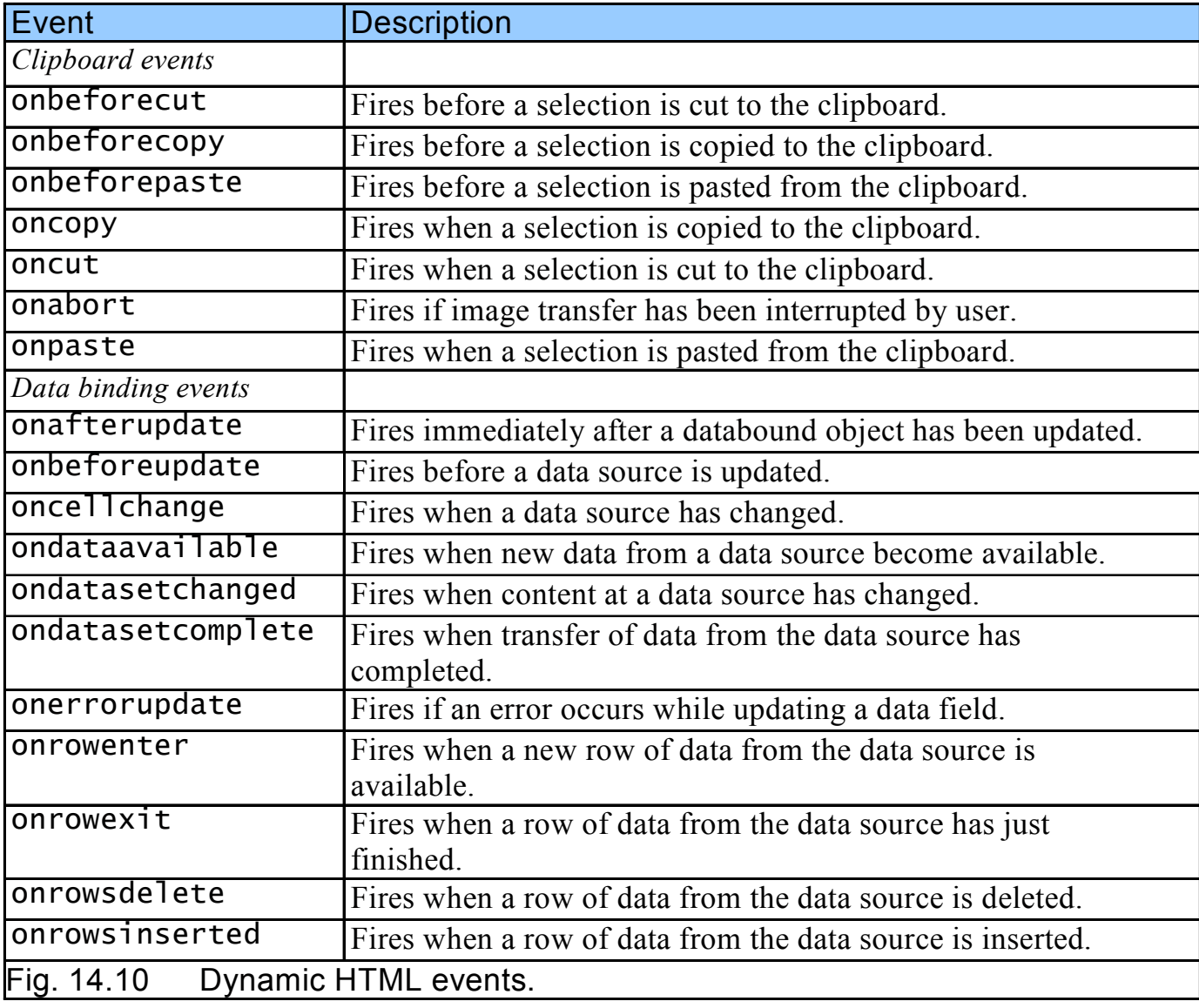

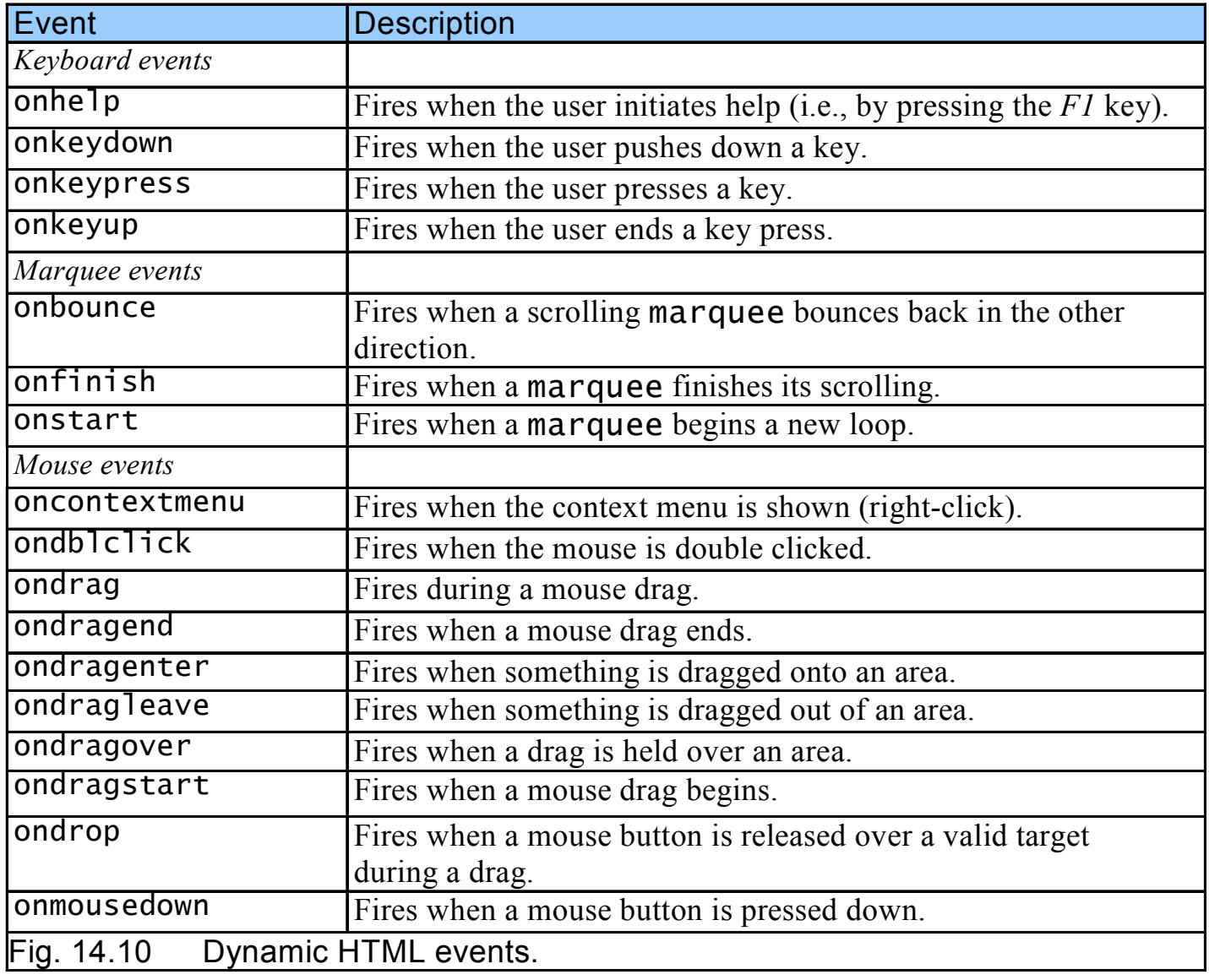

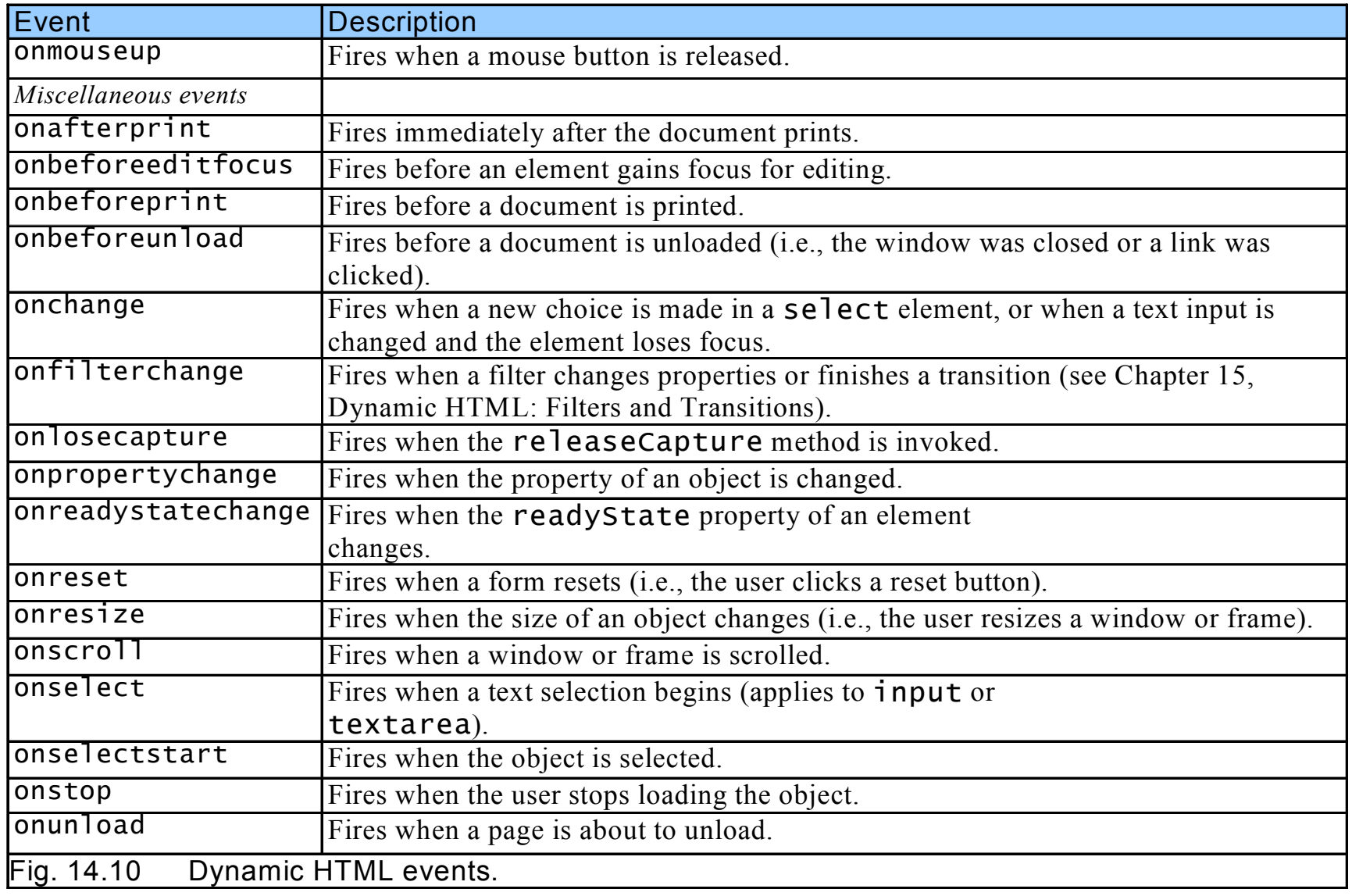